**IBM Workload Scheduler**

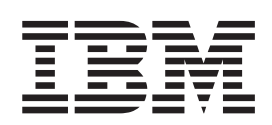

# **Readme File for Fix Pack 1**

バージョン *9.3.0*

**IBM Workload Scheduler**

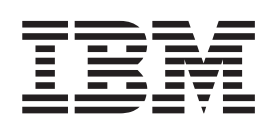

# **Readme File for Fix Pack 1**

バージョン *9.3.0*

#### 注記

本書および本書で紹介する製品をご使用になる前に、 35 [ページの『特記事項』](#page-40-0) に記載されている情報をお読みください。

本書は、IBM Tivoli Workload Scheduler (プログラム番号 5698-WSH) バージョン 9 リリース 3 モディフィケーショ ン・レベル 0 の Fix Pack 1、および新しい版で明記されていない限り、以降のすべてのリリースおよびモディフィ ケーションに適用されます。

お客様の環境によっては、資料中の円記号がバックスラッシュと表示されたり、バックスラッシュが円記号と表示さ れたりする場合があります。

- 原典: IBM Workload Scheduler Readme File for Fix Pack 1 Version 9.3.0
- 発行: 日本アイ・ビー・エム株式会社
- 担当: トランスレーション・サービス・センター

© ibm 2015

# 目次

### 第 **1** 章 **[IBM Workload Scheduler](#page-6-0)** バー ジョン **[9.3.0 Fix Pack 1 README](#page-6-0)** ファ

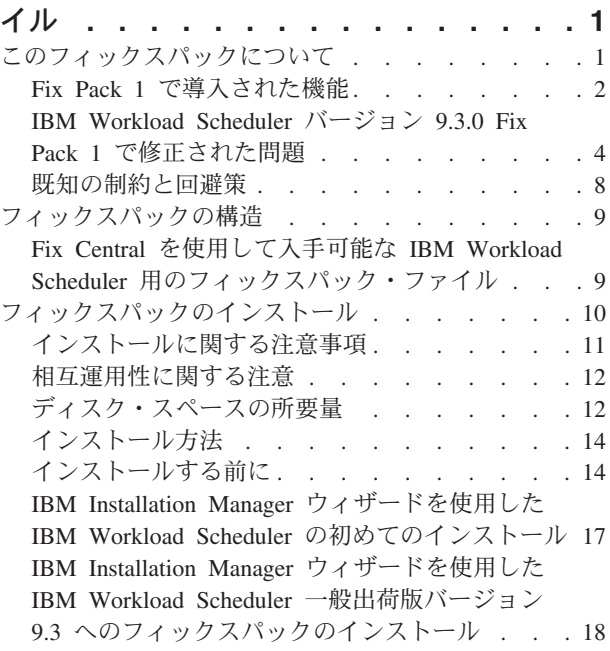

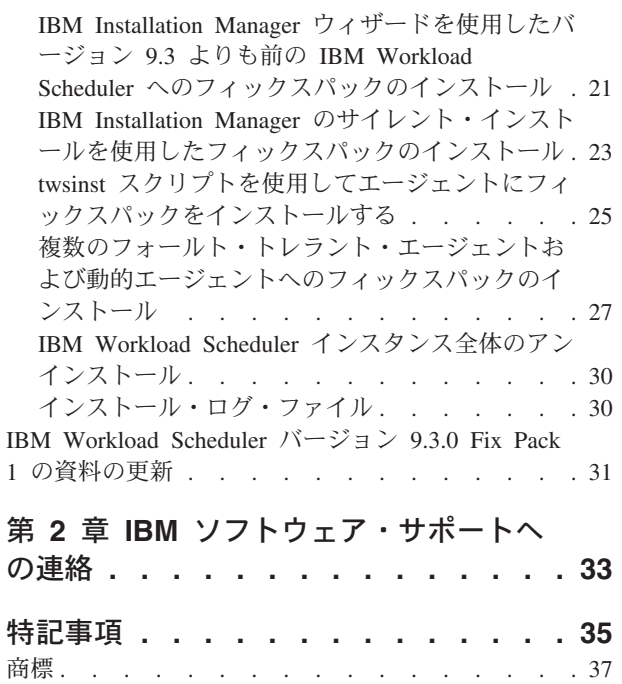

# <span id="page-6-0"></span>第 **1** 章 **IBM Workload Scheduler** バージョン **9.3.0 Fix Pack 1 README** ファイル

日付 2015 年 12 月 22 日

フィックスパック

9.3.0-IBM-IWS-FP0001

製品 IBM<sup>®</sup> Workload Scheduler バージョン 9.3.0

#### 一般的な説明

IBM Workload Scheduler  $\therefore$   $\Rightarrow$  9.3.0 Fix Pack 1

この README ファイルには、IBM Workload Scheduler バージョン 9.3.0 の Fix Pack 1 に関する重要な情報が記載されています。

この README ファイルは、このフィックスパックの最新情報であり、IBM Workload Scheduler バージョン 9.3.0 Fix Pack 1 の他のすべての資料に優先しま す。

この章は、以下のセクションに分かれています。

- v 『このフィックスパックについて』
- 9 [ページの『フィックスパックの構造』](#page-14-0)
- v 10 [ページの『フィックスパックのインストール』](#page-15-0)
- v 31 ページの『[IBM Workload Scheduler](#page-36-0) バージョン 9.3.0 Fix Pack 1 の資料の更 [新』](#page-36-0)

IBM Workload Scheduler バージョン 9.3.0 Fix Pack 1 は、以下のリンクでアクセス できる IBM Workload Scheduler バージョン 9.3 リリース・ノートに記載された製 品バージョンをすべてサポートします。[http://www-01.ibm.com/support/](http://www-01.ibm.com/support/docview.wss?uid=swg27045180#h3interop_tables) [docview.wss?uid=swg27045180#h3interop\\_tables](http://www-01.ibm.com/support/docview.wss?uid=swg27045180#h3interop_tables)。

サポートされるオペレーティング・システム、ソフトウェアおよびハードウェアの 要件の最新情報については、以下の URL にある「Detailed system requirements」資 料を参照してください。[http://www-01.ibm.com/support/](http://www-01.ibm.com/support/docview.wss?uid=swg27045181) [docview.wss?uid=swg27045181](http://www-01.ibm.com/support/docview.wss?uid=swg27045181)。

このフィックスパックをインストールまたはご使用になる前に、このセクションを 最後までお読みください。

# このフィックスパックについて

このセクションには、変更または導入された内容、修正内容、このフィックスパッ クが適用される製品のバージョンまたはコンポーネント、および互換性の問題 (あ る場合) など、このフィックスパックに固有の情報が含まれます。

このフィックスパックが適用される製品のバージョンおよびコンポーネント このフィックスパックは、IBM Workload Scheduler V9.3.0 にのみ適用する ことができます。

<span id="page-7-0"></span>このセクションには、以下のサブセクションがあります。

- v 『Fix Pack 1 で導入された機能』
- v 4 ページの『[IBM Workload Scheduler](#page-9-0) バージョン 9.3.0 Fix Pack 1 で修正された [問題』](#page-9-0)
- v 8 [ページの『既知の制約と回避策』](#page-13-0)

### **Fix Pack 1** で導入された機能

#### 条件付き依存関係 **(RFE 103337)**

IBM Workload Scheduler を使用して、ジョブを実行するタイミングを必要 なだけ定義できます。ジョブによっては、開始する前に他のジョブが正常に 終了するのを待機しなければならない場合があります。前のジョブのジョブ 状況や出力の結果に従って実行するジョブを選択することにより、ジョブ・ フローがさらに柔軟なものになります。ジョブ・フローの特定のセグメント を実行するかどうかを指定する条件がある場合、それは条件付き依存関係で す。依存関係を指定するときに、条件に基づく代替分岐があるジョブ・フロ ーを定義できます。具体的には、IF/THEN/ELSE ステートメントを使用した 場合と同じ結果を得ることができます。戻りコード、ジョブ状況、出力変 数、およびジョブ・ログの内容を条件付き論理要素として使用して、後続ジ ョブの開始を決定できます。ジョブ・フローの柔軟性が向上することに加え て、「グラフィカル・ビュー」には、ジョブとジョブ・ストリーム間の関係 が、依存関係および条件を含めてグラフィカルに表現されます。このジョ ブ・フローの概要ビューは簡単に理解でき、このビューからジョブ・フロー を編集することもできます。詳しくは[、条件分岐論理の適用を](http://www-01.ibm.com/support/knowledgecenter/SSGSPN_9.3.0/com.ibm.tivoli.itws.doc_9.3/distr/General_Help/Intro_distr_cond_logic_c.htm?cp=SSGSPN_9.3.0%2F6-4-21)参照してくだ さい。

### 新規ジョブ・プラグイン

#### **IBM Workload Scheduler Plug-in for Liberty**

JSR 352 Java™ Batch 用の新しい IBM Workload Scheduler プラグ イン (plug-in for Liberty) を使用すると、Java Batch アプリケーシ ョンをスケジュール、実行、モニターし、より複雑な複合型のバッ チ・ワークフローに統合することができます。詳しくは、[IBM](https://start.wa.ibmserviceengage.com/ibm/TWSSandbox/wa/wa_new_info.jsp?dmy=no&video=VF5TyZN-MP0&id=jsr352javabatch_info) Workload Automation による Java Batch [アプリケーションのスケジ](https://start.wa.ibmserviceengage.com/ibm/TWSSandbox/wa/wa_new_info.jsp?dmy=no&video=VF5TyZN-MP0&id=jsr352javabatch_info) [ュール、実行、およびモニターを](https://start.wa.ibmserviceengage.com/ibm/TWSSandbox/wa/wa_new_info.jsp?dmy=no&video=VF5TyZN-MP0&id=jsr352javabatch_info)参照してください。

#### **IBM Workload Scheduler Plug-in for MQTT**

IBM Workload Scheduler と MQTT の統合により、IoT (モノのイン ターネット) デバイスの一元的な管理を可能にします。MQTT は、 パブリッシュ/サブスクライブ型の単純で軽量のメッセージ・プロト コルです。詳しくは、IoT ([モノのインターネット](https://start.wa.ibmserviceengage.com/ibm/TWSSandbox/wa/wa_new_info.jsp?dmy=no&video=QLGimYjpsg4&id=mqtt_info)) デバイスのモニ [ターと制御を](https://start.wa.ibmserviceengage.com/ibm/TWSSandbox/wa/wa_new_info.jsp?dmy=no&video=QLGimYjpsg4&id=mqtt_info)参照してください。

#### **WebSphere Application Server** ツールの機能拡張 **(RFE 33301)**

製品に付属する WebSphere® Application Server ツール (wastools) スクリプ トを実行依頼するときに必要な資格情報は、スクリプトを実行依頼する際に オプションになりました。IBM Workload Scheduler に付属する、WebSphere Application Server の開始および停止などの WebSphere Application Server 管理スクリプトでは、WebSphere Application Server プロファイルのプロパ ティー・ディレクトリーにある soap.client.props ファイルに保管された

資格情報を取得することにより、コマンド・ラインでユーザー名および平文 パスワードを指定する必要がなくなりました。

セキュリティー保護の強化に加えて、この機能拡張により、頻繁なパスワー ド変更に伴う保守コストが除去されます。ユーザー ID およびパスワードは オプションとなり、資格情報は soap.client.props ファイルから取得されるよ うになりました。ただし、資格情報により soap.client.props ファイルが自動 的にカスタマイズされるマスター・ドメイン・マネージャーのインストール とは異なり、Dynamic Workload Console では、この機能拡張を使用できる ように手動で soap.client.props ファイルをカスタマイズする必要がありま す。詳しくは、 [アプリケーション・サーバー](http://www-01.ibm.com/support/knowledgecenter/SSGSPN_9.3.0/com.ibm.tivoli.itws.doc_9.3/distr/src_ad/awsadwasstartstop.htm?cp=SSGSPN_9.3.0) - 開始および停止を参照して ください。

#### エージェント集中更新のスケジューリング

Dynamic Workload Console またはコンポーザー・コマンド・ラインを使用 して、エージェント集中更新ジョブを作成することにより、複数エージェン ト・インスタンスの集中更新をスケジュールに入れることができます。ジョ ブが実行されると、選択したすべてのフォールト・トレラント・エージェン ト・インスタンスまたは動的エージェント・インスタンスのエージェント更 新要求がマスター・ドメイン・マネージャーに転送され、更新が完了しま す。詳しくは[、エージェント集中更新のスケジューリングを](http://www-01.ibm.com/support/knowledgecenter/SSGSPN_9.3.0/com.ibm.tivoli.itws.doc_9.3/distr/src_pi/awspischedulingcentragentupdate.htm?lang=en)参照してくださ い。

#### **IBM i** の機能拡張

#### メッセージ応答を待機している **IBM i** ジョブの検査

Dynamic Workload Console および **conman showjobs** コマンド・ラ インを使用して、IBM i ジョブがメッセージの応答を待機している かどうかを検査できるようになりました。メッセージ応答を待機し ている IBM i ジョブは、SUSP (中断状態) 状況になっています。 この状況は、ジョブは実行中である一方で、入力を待機しているこ とを示しています。入力を受信すると、ジョブ状況は EXEC (実行 中) に変わります。

#### **IBM i** ジョブが応答を待機しているメッセージの表示

IBM i ジョブが応答を待機しているメッセージを表示することもで きます。メッセージ・テキストおよび応答が、対応する IBM Workload Scheduler ジョブ・ログに書き込まれるため、IBM Workload Scheduler オペレーターは、IBM i ジョブが待機している 正確なメッセージを把握することができます。

#### **IBM i** ジョブがモニターされるキュー名の指定

JobManager.ini ファイルのネイティブ・ジョブ・ランチャー・セク ションにある、カスタマイズ可能なプロパティー **MonitorQueueName** を使用して、モニター・エージェント・コンポーネントが実行され るキューの名前を指定できます。このプロパティーを指定しない場 合、デフォルト・キュー (**QBATCH**) が使用されます。

詳しくは、IBM i [システムのジョブのスケジューリングを](http://www-01.ibm.com/support/knowledgecenter/SSGSPN_9.3.0/com.ibm.tivoli.itws.doc_9.3/distr/src_ref/awsrgIBMilogs.htm)参照してくださ い。

#### <span id="page-9-0"></span>**IBM Workload Scheduler** と **IBM Tivoli® Monitoring** の統合**:** シチュエーショ ン・リファクタリングおよび新しいビュー関連付け

このフィックスパックには、ITMCreateSituations と ITMSetSeverity の 2 つのスクリプトが付属しています。これらのスクリプトは、IBM Workload Scheduler プロセスをモニターするためのデフォルト・シチュエーションを 作成するスクリプトおよびこれらのデフォルト・シチュエーションを該当す る重大度に関連付けるスクリプトで、過去のリリースのように自動的にクリ ティカル重大度に関連付けることはありません。デフォルト・シチュエーシ ョンを Tivoli Enterprise Portal の任意の物理ビューまたは論理ビューに関連 付けることができます。詳しくは、[IBM Workload Scheduler](http://www-01.ibm.com/support/knowledgecenter/SSGSPN_9.3.0/com.ibm.tivoli.itws.doc_9.3/distr/src_is/awsiscreatetwsdefsit.htm) デフォルト・ [シチュエーションの作成方法を](http://www-01.ibm.com/support/knowledgecenter/SSGSPN_9.3.0/com.ibm.tivoli.itws.doc_9.3/distr/src_is/awsiscreatetwsdefsit.htm)参照してください。

フィックスパック 1 で導入された機能拡張要求 (RFE) は、以下のとおりです。

- v 142421: Oracle E-Business プラグイン: Oracle Application プログラムの操作単位 (ORD\_ID) 属性に対するサポートの追加
- v 140990: TWS 8.6 で SAP PI チャネル・ジョブが証明書エラーで失敗
- 138671: Microsoft Windows クラスターへの TWS z-セントリック・エージェント のインストールに対するサポート
- v 132951: 前の計画から TWS ログを表示する Web サービス
- v 65686: 戻りコードの検査と、この戻りコードに基づいた、実行する後続ジョブの 決定 (分岐)

このフィックスパックで導入された新機能について詳しくは、[IBM Workload](http://www-01.ibm.com/support/knowledgecenter/SSGSPN_9.3.0/com.ibm.tivoli.itws.doc_9.3/common/src_gi/eqqg1twsenh93fp1.htm) Scheduler バージョン [9.3 Fix Pack 1](http://www-01.ibm.com/support/knowledgecenter/SSGSPN_9.3.0/com.ibm.tivoli.itws.doc_9.3/common/src_gi/eqqg1twsenh93fp1.htm) の機能拡張を参照してください。

IBM Workload Scheduler の新機能のデモを紹介する役に立つビデオを [Workload](https://www.youtube.com/user/workloadautomation2) Automation [チャンネルで](https://www.youtube.com/user/workloadautomation2)見ることができます。

# **IBM Workload Scheduler** バージョン **9.3.0 Fix Pack 1** で修正 された問題

このセクションには、Fix Pack 1 によって解決された APAR および内部問題がリ ストされています。資料についての APAR と内部問題に関する追加情報は、 31 [ペ](#page-36-0) ージの『[IBM Workload Scheduler](#page-36-0) バージョン 9.3.0 Fix Pack 1 の資料の更新』を参 照してください。

### 修正された **APAR** のリスト**:**

- v **IV77863:** TWS WEBSPHERE CRASHED DUE TO A NATIVE MEMORY CORRUPTION WHILE ACCESSING A .MSG FILE.
- **IV77609:** Agent process crashes after port scan on AIX<sup>®</sup> and Solaris.
- v **IV77219 :** PROMPTSTATUSCHANGED EVENT LOST IF THE PROMPT HAS DOUBLE QUOTES .
- v **IV77093:** WHEN LOGMAN IS RUN AGAINST A LIVE SYMPHONY FILE STATISTICS ARE NOT RECORDED FOR JOBS WHICH COMPLETE WHILE LOGMAN IS RUNNING.
- v **IV76762:** Broker server does not link.
- v **IV76744:** Add an index for DWB.JOB\_BROKER\_JOBS.
- v **IV76743:** BRANCH JOB ERRORS.
- v **IV76687:** Increase the robustness of batchman to manage corrupted dependencies.
- v **IV75946:** TCLSH84.EXE CALLED FROM REP8.CMD HANGS ON EXIT.
- v **IV75238:** Increase the robustness of connector to manage corrupted dependencies.
- v **IV74788:** SUBMIT "EVERY 0000" JOB FROM TDWC RUNS ONLY ONCE INSTEAD OF EVERY.
- v **IV74774:** REPLYING TO A PROMPT FROM THE TWSACTIONPROVIDER FAILS.
- v **IV74756:** BATCHMAN EVENT 305 IS ALWAYS LOGGED TO EVENTS LOG.
- v **IV74723:** UNABLE TO UPGRADE TWS 8.5.1 TO 9.1 ON HP-UX WITH INSTALLATION MANAGER 1.6.3.1.
- v **IV74721:** EVENT 203 JOB NAME TRUNCATED FOR EVENT 203 WHEN JOB NAME LENGTH IS LONGER .
- v **IV74489:** UNABLE TO SUBMIT ISERIES JOBS WITH PARAMETERS.
- v **IV74466:** TWS 9.2 HAS INCORRECT PERMISSIONS IN THE TWS/TMP DIRECTORY.
- v **IV74101:** TWS 9.3 TWS\_INST\_PULL\_INFO HANGS.
- v **IV73920:** EVENT RULES ARE STUCK WITH OLD DDM AFTER A SWITCHMGR.
- v **IV73926:** DYNAMIC JOB WITH NOT FOUND EXECUTABLE SCRIPT CREATES DEFUNCT PROCESS.
- v **IV73190:** netman crashes during port scan.
- v **IV73111:** Increase mirroring cache performance.
- v **IV72859:** monman performance improvement.
- v **IV72533:** twsClusterAdm.log is not flushed, and saved only at exit.
- v **IV71543:** NATIVE LEAK WHEN TWS RUNS FOR A LONG TIME.
- v **IV71470:** JOBS WITH OPENS DEP RUN INSTEAD OF CANCELLING AFTER A CANCEL PEND, FOLLOWED BY A RELEASE DEPS PERFORMED AGAINST THE JOB.
- v **IV70832:** TWS ADMIN USER IS USED TO CHECK AN EXISTENCE OF SCRIPTNAME INSTEAD OF STREAMLOGON USER.
- v **IV68941:** Create dbreorg for broker tables
- v **IV68058:** sbs of a jobstream on a workstation set to IGNORE but still in the plan fails.
- v **IV67024:** SAP JOBS FOR DYNAMIC AGENT REMAIN IN READY STATE CONSUME CPU LIMIT.
- v **IV66331:** events-message.jar filenotfound exception during server startup.
- **IV62180:** MBCS characters are garbled when running twsinst with "-LANG JA" or system environment LANG=JA on Japanese Windows operating system.
- v **IV54835:** INSTALLATION FAILS WITH MISSING MSVCR71.DLL .
- v **IV52812:** SHUTWOWN\_CLU.CMD DOES NOT STOP TOKENSERVICE.
- v **IV73302:** CPU UTILIZATION COULD BE WRONG DUE TO INCORRECT CALCULATIONS.
- v **IV77654:** Missing ITMCreatesituations.

#### 修正された問題のリスト**:**

- v **131495**: Jazz for Service Management fresh installation might take a long time to complete.
- **132608**: Tivoli Common Reporting: the scanner misses some required libs on RHEL 6.2.
- **133843**: JnextPlan -> deleting 1.4 10 6 entries from .JHR\_JOB\_HISTORY\_RUNS cause db2 error because exhausting db2 transactions log.
- **134827**: resource usage holders capping to 32 causes mirroring thorughout to be decreased and overhead DB CPU consumption
- **136230**: Events not processed and discarded if the monbox.msg queue is full
- v **136971**: during FINAL lots of Sinfonia.xxxx files are generated
- **137459**: IBMi agents: an error occurs trying to connect the agents by test connection
- v **137853**: DWB thread used to move job history data to archive stops to work properly
- v **138792**: Direct upgrade MDM 851fp -> 93: Restore step delete the backup.zip and the user cannot restore the old instance
- v **141026**: Scheduling Centralized Agent Update Job: Test connection does not work when reopening the job in Workload Editor
- **141209**: Windows7 onPremise: installation fails if user's password contains special characters
- v **142040**: SAP BO: Internal server error when add attachment option is selected
- v **144320:** Change the select to poll to prevent crash in case of fd >1024.
- v **143030**: "java.lang.ArrayIndexOutOfBoundsException" after Resetplan and Jnextpla doesn't allow to schedule anything on dynamic agents
- v **143095**: "errno 9" while executing "sleep 1" command on AIX node with high concurrency
- 143153: Monitoring of jobs in Hybrid configuration: dependencies don't work well when Context-ObjectCount is set to 0
- **143277**: more than 10K mirroring updates have been lost during standard performance workload
- v **143809**: MDM 93FP1 Build doesn't contains files to manage manually the db upgrade
- **144214**: DWB thread used to move job history data to archive stops to work properly
- v **144558**: Error in the Start / Stop / Link / Unlink operations for the Monitoring Domain
- **144729:** Planman checksync hangs on Windows operating systems.
- **144785:** NOP: The CANCP status does not allow some scenarios.
- **144860**: Upgrade to 93 FP1 hangs on Windows with Oracle db
- 144973: FTA Fresh: failure during installLWAAction.sh
- 145005: Rollback does not work correctly, after upgrade from 91FP1 to 93FP1 on Windows
- **145008**: Rollback does not work correctly, after upgrade from 86FP2 to 93FP1 on Linux
- v **145054**: DA fresh installation no-root: JobManager doesn't start
- v **145059**: After MDM installation FENCE is set to GO.
- 145194: Incorrect job stream and dependency status working with pending predecessors.
- **145203**: Wrong status for JS with Until suppressed jobs
- **145581:** Every donostart is affected by the until issue on job stream
- v **145600**: param CLI hangs on FTA installed on windows
- v **146147**: Response files contains a real workstation name
- 146254: The MDM update remove the libraries in the method folder
- **146259**: Incorrect profile name in the upgrade response file from 8.6 for MDM and DDM
- 146723: Incorrect owner assigned to the localopts file during installation
- v **146750**: FileTransfer job created on 931 fails on agent with version minor than 93
- v **146812:** MDM installation failed on Windows with error "AWSJIM901E: File C:\twsapps\tws\tws\TWS\TSAMP does not exist".
- 146915: Dependencies: defining an every option the condition are not correctly evaluated
- **146985**: Agent javacore dump on Linux X64
- 147280: IBMi: File transfer job doesn't work
- **147314**: JobStreamInPlan --> getNumberOfJobDependencies(): Source Plan Symph =  $0$  Dest Plan DB =  $-1$
- v **147489**: Override estimation: the month table is filling the n-1 day
- v **144168:** SwitchBroker does not work in 9.1 FP2.
- 144167: AWSFAB025E message returned during installation.
- v **144150:** Increase the stack size for the WebSphere Application Server on Linux.
- v **144133:** Installation fails during update FTA 9.1 FP1 to FTA 9.1 FP2.
- **143851:** SwitchBroker does not work.
- v **143651:** monman improvement: send cpu name of dynamic agent.
- v **143631:** Randomic Crash caused by GC on method calls local variable when GC runs.
- 143586: The addBrokerWorkstation always sends a full scan.
- v **143074:** TWS86 iSeries z-centric agent requires filewatch to run via  $OS/400^{\circledR}$ .

### <span id="page-13-0"></span>既知の制約と回避策

以下に、IBM Workload Scheduler バージョン 9.3.0 Fix Pack 1 に影響があるソフト ウェア制約と回避策を示します。

#### **Apache Commons Collections** の脆弱性

WebSphere Application Server で使用される Apache Commons Collections には、リモート側で利用可能な脆弱性があることが判明しています。

回避策: この問題を緩和するには、技術情報 [https://www-304.ibm.com/](https://www-304.ibm.com/support/docview.wss?uid=swg24041257) [support/docview.wss?uid=swg24041257](https://www-304.ibm.com/support/docview.wss?uid=swg24041257) に記載されている修正をインストール する必要があります。

**Windows** エージェントで実行依頼されたファイル転送ジョブがエラーで終了する エンドポイント保護ソフトウェアが Windows エージェント・ワークステー ションでアクティブな場合、FTP 接続が Java によりブロックされます。こ の問題を報告している Java テクノロジー・バグに [http://bugs.java.com/](http://bugs.java.com/bugdatabase/view_bug.do?bug_id=7077696) [bugdatabase/view\\_bug.do?bug\\_id=7077696](http://bugs.java.com/bugdatabase/view_bug.do?bug_id=7077696) でアクセスできます。

**UNIX** オペレーティング・システムで、以前に バージョン **9.3** 一般出荷版 **(GA)** レベルにアップグレードされた動的エージェントでのエージェント集中更新が失敗

する UNIX オペレーティング・システムで、動的エージェントのみ (フォール ト・トレラント・エージェントは除く) に対してエージェント集中更新方式 を使用してバージョン 9.3 フィックスパック 1 を適用すると、更新が失敗 します。この動的エージェントは、前のバージョンからバージョン9.3 GA レベルにアップグレードされたものです。

回避策: エージェント・ワークステーションで更新を手動でインストールし てください。

### **IBM i** で動的エージェントのエージェント集中更新を行うには環境変数を手動で設 定する必要がある

IBM i での動的エージェントのエージェント集中更新は正常に機能しませ  $h<sub>o</sub>$ 

回避策: IBM i でコマンド行 (./TWS/CLI/bin/sendevent) からユーティリティ ー・コマンド **sendevent** を使用するには、まず環境変数

*QIBM\_MULTI\_THREADED* を Y に設定して、以下のコマンドを実行依頼す ることで、マルチスレッド化を許可にするように QShell にアラートを出す 必要があります。

export QIBM\_MULTI\_THREADED=Y

### フォールト・トレラント・エージェントのエージェント集中更新が失敗すると、復 元操作によって **fence priority)** オプションが **go** に設定される

フォールト・トレラント・エージェントがエージェント集中更新方式によっ て更新され、その更新が失敗すると、フォールト・トレラント・エージェン トが前のリリース・レベルに復元され、fence priority オプションが go になります。

fence priority オプションは、Dynamic Workload Consoleから、または conman コマンド行を使用して、手動でリセットすることができます。これ は、エージェント・ワークステーションに接続するのではなく、マスター・ ドメイン・マネージャーから直接実行できます。

<span id="page-14-0"></span>ジョブ実行後、ジョブ依存関係状況が不正確に報告される

計画の複製が使用不可であり、フォールト・トレラント・エージェントでジ ョブまたはジョブ・ストリームを実行中であり、定義済みの条件付き依存関 係がある場合、ジョブまたはジョブ・ストリームの状況をモニターすると、 依存関係が評価済みだとしても、一部の依存関係が未定義の依存関係状況を 報告することがあります。依存関係が評価される前に、ジョブまたはジョ ブ・ストリームの状況イベントがマスター・ドメイン・マネージャーに到達 することがあります。

回避策: ジョブまたはジョブ・ストリームの状況イベントがマスター・ドメ イン・マネージャーに到達する前に、batchman が他のワークステーション の依存関係について検査する頻度を増やすために、マスター・ドメイン・マ ネージャーでの localopts の bm look オプションの値を減らしてくださ い。(例えば、5 にしてください)。

## フィックスパックの構造

|

|

|

|

|

|

|

|

|

|

|

|

このセクションでは、このフィックスパックに含まれているイメージの構造につい て説明します。

# **Fix Central** を使用して入手可能な **IBM Workload Scheduler** 用 のフィックスパック・ファイル

以下に、Fix Central にあるエンジン用のフィックスパックの構造を示します。

+---9.3.0-IBM-IWS-FP0001.README.zip

+---9.3.0-IBM-IWS-AIX-FP0001.zip

| +---9.3.0-IBM-IWS-HPIA64-FP0001.zip

+---9.3.0-IBM-IWS-LINUX390-FP0001.zip

+---9.3.0-IBM-IWS-LINUXPPC-FP0001.zip

+---9.3.0-IBM-IWS-LINUX\_X86\_64-FP0001.zip

+---9.3.0-IBM-IWS-SOLARIS\_I386-FP0001.zip

+---9.3.0-IBM-IWS-WINDOWS\_X86\_64-FP0001.zip

+---9.3.0-IBM-IWS-LINUX\_X86\_64\_WORKBENCH-FP0001.zip

+---9.3.0-IBM-IWS-WINDOWS\_X86\_64\_WORKBENCH-FP0001.zip

+---9.3.0-IBM-IWS-AIX\_AGENT-FP0001.zip

+---9.3.0-IBM-IWS-HPIA64\_AGENT-FP0001.zip

+---9.3.0-IBM-IWS-IBM\_I\_AGENT-FP0001.zip

+---9.3.0-IBM-IWS-LNX\_I386\_AGENT-FP0001.zip

| +---9.3.0-IBM-IWS-LNX\_PPC\_AGENT-FP0001.zip

<span id="page-15-0"></span>| +---9.3.0-IBM-IWS-LNX\_S390\_AGENT-FP0001.zip | +---9.3.0-IBM-IWS-LNX\_X86\_64\_AGENT-FP0001.zip | +---9.3.0-IBM-IWS-SOL\_I386\_AGENT-FP0001.zip | +---9.3.0-IBM-IWS-WIN\_X86\_64\_AGENT-FP0001.zip | +---9.3.0-IBM-IWS-AIX\_ZOS\_AGENT-FP0001.tar | +---9.3.0-IBM-IWS-HPIA64\_ZOS\_AGENT-FP0001.tar | +---9.3.0-IBM-IWS-IBM\_I\_ZOS\_AGENT-FP0001.tar | +---9.3.0-IBM-IWS-LNX\_I386\_ZOS\_AGENT-FP0001.tar | +---9.3.0-IBM-IWS-LNX\_PPC\_ZOS\_AGENT-FP0001.tar | +---9.3.0-IBM-IWS-LNX\_S390\_ZOS\_AGENT-FP0001.tar | +---9.3.0-IBM-IWS-LNX\_X86\_64\_ZOS\_AGENT-FP0001.tar | +---9.3.0-IBM-IWS-SOL\_I386\_ZOS\_AGENT-FP0001.tar | +---9.3.0-IBM-IWS-WIN\_X86\_64\_ZOS\_AGENT-FP0001.zip | +---9.3.0-IBM-IWS-AIX\_BATCH\_REPORTS-FP0001.tar | +---9.3.0-IBM-IWS-HPIA64\_BATCH\_REPORTS-FP0001.tar | +---9.3.0-IBM-IWS-LNX\_PPC\_BATCH\_REPORTS-FP0001.tar | +---9.3.0-IBM-IWS-LNX\_S390\_BATCH\_REPORTS-FP0001.tar | +---9.3.0-IBM-IWS-LNX\_X86\_64\_BATCH\_REPORTS-FP0001.tar | +---9.3.0-IBM-IWS-SOL\_I386\_BATCH\_REPORTS-FP0001.tar | +---9.3.0-IBM-IWS-WIN\_X86\_64\_BATCH\_REPORTS-FP0001.zip

# フィックスパックのインストール

このセクションでは、IBM Workload Scheduler バージョン 9.3.0 に Fix Pack 1 を 適用する方法を説明します。

このセクションは、以下のサブセクションに分かれています。

- v 11 [ページの『インストールに関する注意事項』](#page-16-0)
- v 12 [ページの『相互運用性に関する注意』](#page-17-0)
- 12 [ページの『ディスク・スペースの所要量』](#page-17-0)
- v 14 [ページの『インストール方法』](#page-19-0)
- 17 ページの『[IBM Installation Manager](#page-22-0) ウィザードを使用した IBM Workload Scheduler [の初めてのインストール』](#page-22-0)
- 18 ページの『[IBM Installation Manager](#page-23-0) ウィザードを使用した IBM Workload Scheduler 一般出荷版バージョン 9.3 [へのフィックスパックのインストール』](#page-23-0)
- 21 ページの『IBM Installation Manager [ウィザードを使用したバージョン](#page-26-0) 9.3 よ りも前の IBM Workload Scheduler [へのフィックスパックのインストール』](#page-26-0)
- <span id="page-16-0"></span>• 23 ページの『IBM Installation Manager [のサイレント・インストールを使用した](#page-28-0) [フィックスパックのインストール』](#page-28-0)
- 25 ページの『twsinst [スクリプトを使用してエージェントにフィックスパックを](#page-30-0) [インストールする』](#page-30-0)
- v 30 ページの『IBM Workload Scheduler [インスタンス全体のアンインストール』](#page-35-0)
- v 30 [ページの『インストール・ログ・ファイル』](#page-35-0)

### インストールに関する注意事項

IBM Workload Scheduler をインストールする場合は、以下の推奨事項に従ってくだ さい。

- フィックスパックをインストールする前に、必要な前提ソフトウェアがインスト ール済みであることを確認してください。IBM Workload Scheduler のソフトウェ ア要件について最新情報を入手するには、[Software Requirements](http://www-969.ibm.com/software/reports/compatibility/clarity-reports/report/html/prereqsForProduct?deliverableId=1393949467532&osPlatforms=AIX|HP|IBM%20i|Linux|Solaris|Windows|z/OS&duComponentIds=S002|S001|A005|A003|A004&mandatoryCapIds=30|9|121|25|26&optionalCapIds=132) レポートを実行 して、関連するセクションを参照してください。
- v このフィックスパックを AIX V7.1 オペレーティング・システムにインストール する前に、APAR IZ99634 用のパッチを適用する必要があります。詳しくは、 <http://www-01.ibm.com/support/docview.wss?uid=isg1IZ99634> を参照してください。
- v UNIX オペレーティング・システムの場合、IBM Workload Scheduler のフィック スパックをインストールする前に、**umask** が **022** に設定されていることを確認 してください。**umask** の値が正しく設定されているかどうかを確認するには、コ マンド・プロンプトから **umask** コマンドを実行します。 **022** 以外の値が設定さ れている場合は、次のコマンドを実行して値を修正してください: umask 022
- v UNIX オペレーティング・システムでは、データベース管理者が IBM Workload Scheduler のインストール・パスに対する読み取り特権と実行特権を持っている必 要があります。そうしないと、インストールが失敗します。(54367)
- root ユーザーには、tws tools ディレクトリー内での書き込み権限、読み取り権 限、および実行権限がありません。そのため、インストール・プロセスで「 アク セスが拒否されました」を示すエラー・メッセージが発行された場合は、root ユ ーザー以外のユーザーとしてこのディレクトリー内でスクリプトを実行するため に、以下の手順を実行する必要があります。
	- 1. すべてのユーザーが書き込み権限、読み取り権限、および実行権限を持つディ レクトリーに eImage を解凍します。
	- 2. このディレクトリーからインストール・プロセスを再開します。

フィックスパックのインストールが完了したら、以下の情報を確認してください。

- このフィックスパックは、ファイル tws env.sh の新規バージョンをディレクト リー *<TWA\_HOME>*/TWS/config にインストールします。ここで、*<TWA\_HOME>* は IBM Workload Scheduler のインストール・ディレクトリーです。元のバージョン は上書きされません。この新規バージョンの内容を、*<TWA\_HOME>*/TWS にある元の バージョンの内容とマージして、カスタマイズした内容を新規バージョンに取り 込む必要があります。(119928 - IV64313)
- v IBM i オペレーティング・システムで IBM Workload Scheduler for z/OS エージ ェントと IBM Workload Scheduler 動的エージェントにフィックス・パックをイ ンストールする場合は、TWSUser として使用されているユーザー・プロファイル

<span id="page-17-0"></span>がグループ・プロファイルのメンバーではないことを確認してください。 TWSUser に関連付けられたグループ・プロファイルを *\*NONE* に設定してくださ い。TWSUser がグループのメンバーである場合、フィックスパックのインストー ルは失敗します。

- v Windows オペレーティング・システムの場合のみ: 2 バイト文字セット (DBCS) の文字を正しく表示するには、以下のアクションを実行する必要があります。
	- **LANG** 環境変数の値を、使用したい DBCS 言語コード (例: set LANG=zh\_CN) に設定します。
	- **TWS\_TISDIR** 環境変数の値を、IBM Workload Scheduler のホーム・ディレクト リーに設定します (例: set TWS\_TISDIR=C:¥FTA¥TWS)。
	- 「コントロール パネル」ウィンドウを開いて「時計、言語、および地域」を クリックします。
	- 「地域と言語」をクリックします。
	- 「形式」タブの「形式」ドロップダウン・リストから、使用したい言語を選択 します。
	- 「キーボードと言語」タブの「表示言語」で「インストール」をクリックし て、使用したい DBCS 言語パックのインストール手順を実行します。
	- 「管理」タブの「システム ロケールの変更」をクリックして、使用したい言 語 (システム・ロケール) をドロップダウン・リストから選択します。

すべての設定が同じ DBCS 言語設定を参照するように、すべての設定を矛盾なく 指定する必要があります。これらの設定を変更したら、ワークステーションをリ ブートして変更内容を反映させます。

### 相互運用性に関する注意

IBM Workload Scheduler バージョン 9.3.0 Fix Pack 1 は、以下のリンクでアクセス できる IBM Workload Scheduler バージョン 9.3 リリース・ノートに記載された製 品バージョンをすべてサポートします。[http://www-01.ibm.com/support/](http://www-01.ibm.com/support/docview.wss?uid=swg27045180#h3interop_tables) [docview.wss?uid=swg27045180#h3interop\\_tables](http://www-01.ibm.com/support/docview.wss?uid=swg27045180#h3interop_tables)。

# ディスク・スペースの所要量

ディスク・スペースおよびメモリーの所要量の最新情報については、以下の URL にある「IBM Software Product Compatibility Reports」Web サイトから動的ハードウ ェア要件レポートを生成してください。[http://www-969.ibm.com/software/reports/](http://www-969.ibm.com/software/reports/compatibility/clarity-reports/report/html/hardwareReqsForProduct?deliverableId=1393949467532&osPlatforms=AIX|HP|IBM%20i|Linux|Solaris|Windows|z/OS&duComponentIds=S002|S001|A005|A003|A004) [compatibility/clarity-reports/report/html/](http://www-969.ibm.com/software/reports/compatibility/clarity-reports/report/html/hardwareReqsForProduct?deliverableId=1393949467532&osPlatforms=AIX|HP|IBM%20i|Linux|Solaris|Windows|z/OS&duComponentIds=S002|S001|A005|A003|A004)

[hardwareReqsForProduct?deliverableId=1393949467532&osPlatforms=AIX|HP|IBM](http://www-969.ibm.com/software/reports/compatibility/clarity-reports/report/html/hardwareReqsForProduct?deliverableId=1393949467532&osPlatforms=AIX|HP|IBM%20i|Linux|Solaris|Windows|z/OS&duComponentIds=S002|S001|A005|A003|A004) [%20i|Linux|Solaris|Windows|z/OS&duComponentIds=S002|S001|A005|A003|A004](http://www-969.ibm.com/software/reports/compatibility/clarity-reports/report/html/hardwareReqsForProduct?deliverableId=1393949467532&osPlatforms=AIX|HP|IBM%20i|Linux|Solaris|Windows|z/OS&duComponentIds=S002|S001|A005|A003|A004)。

フィックスパックのインストールを開始する前に、ファイル・システムで以下の空 きスペースがあることを確認してください。

表 *1.* マスター・ドメイン・マネージャーまたはバックアップ・マスター・フィックスパッ クをインストールするために必要なディスク・スペース

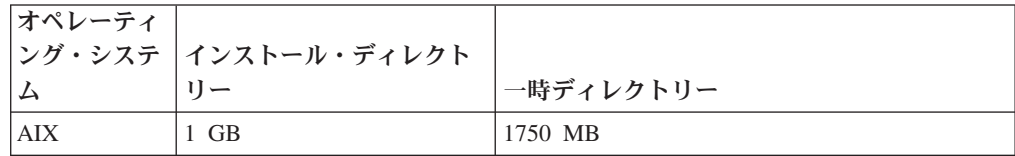

表 *1.* マスター・ドメイン・マネージャーまたはバックアップ・マスター・フィックスパッ クをインストールするために必要なディスク・スペース *(*続き*)*

| オペレーティ       |                     |           |
|--------------|---------------------|-----------|
|              | ング・システ インストール・ディレクト |           |
| $\Delta$     | 1                   | 一時ディレクトリー |
| <b>HP-UX</b> | $1,1$ GB            | 1000 MB   |
| Solaris      | $1$ GB              | 1800 MB   |
| Microsoft    | 1 GB                | 1000 MB   |
| Windows      |                     |           |
| Linux        | $1,1$ GB            | 800 MB    |

表 *2. IBM Workload Scheduler* エージェントと *Java* 拡張機能フィックスパックをインスト ールするために必要なディスク・スペース

|              | オペレーティ  <br> ング・システ    インストール・ディレクト |           |
|--------------|-------------------------------------|-----------|
|              |                                     |           |
| $\Delta$     | $U - U'$                            | 一時ディレクトリー |
| AIX.         | $2$ GB                              | 40 MB     |
| <b>HP-UX</b> | $2$ GB                              | 40 MB     |
| Solaris      | 2 GB                                | 40 MB     |
| Microsoft    | $2$ GB                              | 40 MB     |
| Windows      |                                     |           |
| Linux        | 2 GB                                | 40 MB     |

表 *3. IBM Workload Scheduler* エージェントのフィックスパックをインストールするために 必要なディスク・スペース

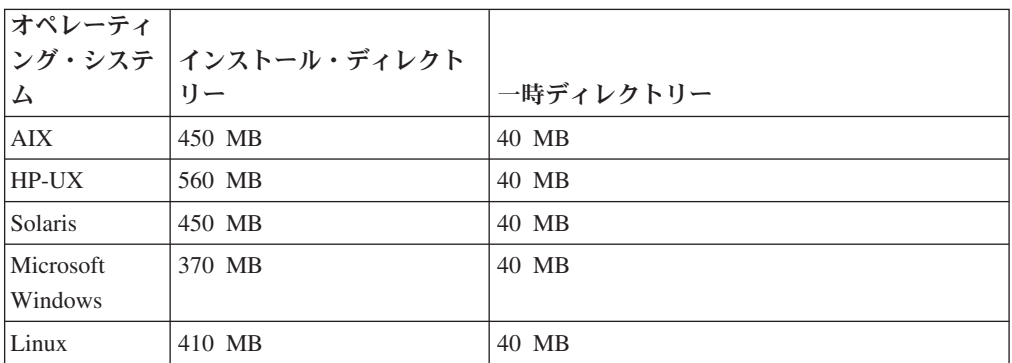

表 *4. IBM Workload Scheduler for z/OS* エージェントのフィックスパックをインストールす るために必要なディスク・スペース

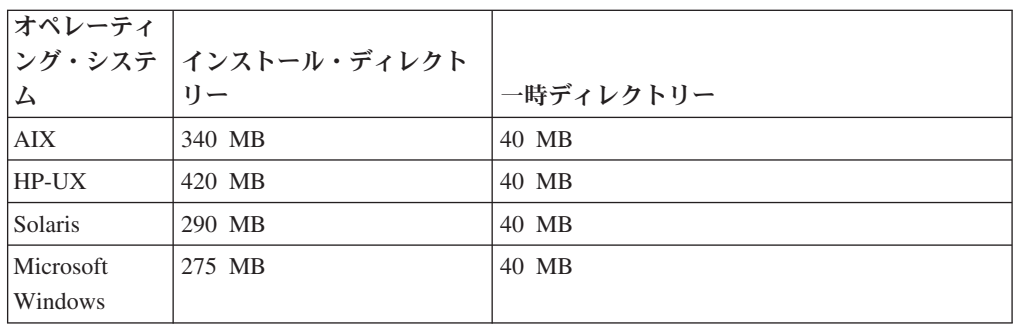

<span id="page-19-0"></span>表 *4. IBM Workload Scheduler for z/OS* エージェントのフィックスパックをインストールす るために必要なディスク・スペース *(*続き*)*

| オペレーティ |                       |           |
|--------|-----------------------|-----------|
|        | ング・システ   インストール・ディレクト |           |
|        |                       | 一時ディレクトリー |
| Linux  | 275 MB                | 40 MB     |

注**:** HP オペレーティング・システムと Solaris オペレーティング・システムの場合 のみ、フィックスパックのインストールでは、一時ディレクトリー /var/tmp 内に 300 MB の空きディスク・スペースも必要になります。

# インストール方法

以下のいずれかの方法でフィックスパックをインストールすることができます。

マスター・ドメイン・マネージャーまたは動的ドメイン・マネージャー **(**またはそ れらのバックアップ**)** の場合**:**

- 17 ページの『[IBM Installation Manager](#page-22-0) ウィザードを使用した IBM Workload Scheduler [の初めてのインストール』](#page-22-0)
- 18 ページの『[IBM Installation Manager](#page-23-0) ウィザードを使用した IBM Workload Scheduler 一般出荷版バージョン 9.3 [へのフィックスパックの](#page-23-0) [インストール』](#page-23-0)
- 21 ページの『IBM Installation Manager [ウィザードを使用したバージョン](#page-26-0) 9.3 よりも前の IBM Workload Scheduler [へのフィックスパックのインス](#page-26-0) [トール』](#page-26-0)
- 23 ページの『IBM Installation Manager [のサイレント・インストールを使](#page-28-0) [用したフィックスパックのインストール』](#page-28-0).
- フォールト・トレラント・エージェントまたはドメイン・マネージャーの場合**:**
	- 25 ページの『twsinst [スクリプトを使用してエージェントにフィックスパ](#page-30-0) [ックをインストールする』](#page-30-0).

## インストールする前に

これ以降の各セクションで説明するいずれかの方法でフィックスパックをインスト ールする前に、以下のアクションを実行してください。

- 1. フィックスパックのインストール先となるホストのリンクを IBM Workload Scheduler ネットワークから解除します。
- 2. IBM Workload Scheduler をシャットダウンします。
- 3. 現在の構成に応じて、以下のコマンドを実行します。

マスター・ドメイン・マネージャーまたは動的ドメイン・マネージャー **(**または それらのバックアップ**)** の場合**:**

**Windows** オペレーティング・システムの場合**:**

conman "unlink @; noask" conman "stop; wait" conman "stopmon;wait" ShutdownLwa.cmd stopServer.bat

**UNIX** および **Linux** オペレーティング・システムの場合**:**

conman "unlink @; noask" conman "stop; wait" conman "stopmon;wait" conman "shut;wait" ShutDownLwa ./stopServer.sh

フォールト・トレラント・エージェントまたはドメイン・マネージャーの場合**:**

**Windows** オペレーティング・システムの場合**:**

conman "unlink @; noask" conman "stop; wait" conman "stopmon;wait" ShutdownLwa.cmd

**UNIX** および **Linux** オペレーティング・システムの場合**:**

conman "unlink @; noask" conman "stop; wait" conman "stopmon;wait" conman "shut;wait" ShutDownLwa

**IBM Workload Scheduler for z/OS** エージェントまたは **IBM Workload Scheduler** 動的エージェントの場合**:**

**Windows** オペレーティング・システムの場合**:**

ShutdownLwa.cmd

**UNIX** および **Linux** オペレーティング・システムの場合**:**

ShutDownLwa

アップグレード対象のインスタンスで実行されるようにジョブをスケジュールし た場合は、それらのジョブが完了していることを確認してください。完了してい ない場合は、jobmon や joblnch などの一部のプロセスがアクティブのままにな っている可能性があります。

- 4. オペレーティング・システムに固有の適切な ZIP ファイルを IBM Fix Central からダウンロードします。
- 5. ディレクトリー *<TWA\_HOME>*/TWS/ITA/cpa/temp/ipc の内容を削除します。ここ で、*<TWA\_HOME>* は IBM Workload Scheduler のインストール・ディレクトリー です。
- 6. システムで使用可能な、またはインターネットからダウンロード可能ないずれか の解凍ツールを使用して、zip ファイルの内容を任意のディレクトリーに抽出し ます。使用するツールは、抽出したファイルに対するファイル許可を維持できる ツールでなければなりません (例えば infozip など)。

注**:**

- v フィックスパックを IBM i にインストールする場合に eImage を untar する 方法については、 16 ページの『IBM i [オペレーティング・システムでの](#page-21-0) IBM Workload Scheduler for z/OS [エージェントおよび動的エージェントの](#page-21-0) eImage [の解凍』を](#page-21-0)参照してください。
- v **.zip** ファイルを Windows 64 ビット・システムに抽出する場合、eImage をデ スクトップ上に配置しないでください。Windows オペレーティング・システ

ムの解凍ツールに問題があります。フィックスパックの eImage の解凍先に は、別のディレクトリーを選択してください。

<span id="page-21-0"></span>**IBM Workload Scheduler SQL** データベース表の作成または更新 いずれかのインストール方式を起動する前に、ご使用の環境に最も適した「計画お よびインストール」ガイドの以下の手順を使用して、SQL データベース表を手動で 作成します。

「計画およびインストール」ガイドには、インストールを実行する前に、 DB2、Oracle、Informix Dynamic Server、および Microsoft SQL Server 用の IBM Workload Scheduler データベース表を作成または更新する手順が記載されていま す。この手順では、製品インストール済み環境の dbtools ディレクトリーに配置さ れた各種ファイルが参照されます。

IBM Workload Scheduler バージョン 9.3 Fix Pack 1 イメージには、更新された dbtools ディレクトリーが含まれています。「計画およびインストール」ガイドの IBM Workload Scheduler SQL データベース表の作成または更新手順を実行する際 は、必ずこのフィックスパック・イメージの dbtools ディレクトリーに含まれてい るファイルを使用してください。

「計画およびインストール」ガイドで、使用しているデータベース・タイプの『イ ンストールまたはアップグレード前の *IBM Workload Scheduler* データベース表の作 成またはアップグレード 』トピックを参照し、必ずフィックスパック・イメージの dbtools フォルダーに含まれているファイルを使用してください。

## **IBM i** オペレーティング・システムでの **IBM Workload Scheduler for z/OS** エージェントおよび動的エージェントの **eImage** の解凍

このフィックスパックでは、以下のパッケージが使用できます。

- 9.3.0-IBM-IWS-IBM I ZOS AGENT-FP0001.tar: IBM i イメージでの IBM Workload Scheduler for z/OS エージェント。
- 9.3.0-IBM-IWS-IBM I AGENT-FP0001.zip: IBM i イメージでの動的エージェン ト。このパッケージには、IBM i ワークステーションにコピー可能な解凍ツール 実行可能ファイルも含まれています。

フィックスパックの eImage を untar または unzip するには、*PASE* シェルまたは *AIXterm* を使用できます。

#### *PASE* シェルを使用する場合**:**

- 1. *PASE* シェルを開きます。
- 2. 以下のコマンドを実行します。

"CALL QP2TERM"

3. フィックスパックの eImage をダウンロードしたフォルダーを探して、 以下のコマンドを実行します。

**IBM Workload Scheduler for z/OS** エージェント

"tar xvf 9.3.0-IBM-IWS-IBM\_I\_ZOS\_AGENT-FP0001.tar"

動的エージェント

"unzip 9.3.0-IBM-IWS-IBM\_I\_ZOS\_AGENT-FP0001.zip"

4. *PASE* シェルを終了します。

<span id="page-22-0"></span>*AIXterm* を使用する場合**:**

- 1. デスクトップで *Xserver* を始動します。
- 2. iSeries マシン上で *QSH* シェル を開き、表示をエクスポートします。
- 3. QSH シェルでディレクトリー /QopenSys に移動し、以下のコマンドを 実行します。

"aixterm -sb"

4. ポップアップ・ウィンドウがデスクトップに表示されます。このポップ アップ・ウィンドウを使用して 9.3.0-IBM-IWS-IBM I AGENT-FP0001.zip ファイルを unzip するか、9.3.0-IBM-IWS-IBM\_I\_ZOS\_AGENT-FP0001.tar ファイルを untar します。

# **IBM Installation Manager** ウィザードを使用した **IBM Workload Scheduler** の初めてのインストール

対話式ウィザードを使用して初めて IBM Workload Scheduler をインストールする 場合、以下のステップを実行します。

- 1. 14 [ページの『インストールする前に』セ](#page-19-0)クションに記載されているアクション を実行します。
- 2. パスポート・アドバンテージ・オンラインから、該当するオペレーティング・ システム用の IBM Workload Scheduler バージョン 9.3 一般出荷版の eImage をダウンロードして、任意のパスに解凍します。
- 3. オペレーティング・システムに固有の TAR ファイルまたは ZIP ファイルをダ ウンロードして解凍します。**.tar** ファイルを解凍するには、TAR コマンドの GNU バージョンを使用してください。GNU 以外のバージョンを使用してファ イルを解凍すると、フィックスパックのインストールが失敗します。UNIX オ ペレーティング・システム上にインストールする場合は、次のコマンドを実行 してください。

chmod -R 755 <imagesDir>

4. オペレーティング・システムのタイプに応じて、以下のコマンドを実行しま す。

**Windows** オペレーティング・システムの場合**:**

ファイルを解凍したディレクトリーで setupTWS.cmd -gapath *<extraction\_path>* を実行します。

**UNIX** および **Linux** オペレーティング・システムの場合**:** ファイルを解凍したディレクトリーで setupTWS.sh -gapath *<extraction\_path>* を実行します。

ここで、*<extraction\_path>* は、IBM Workload Scheduler 一般出荷版 eImage を 解凍したパスです。

IBM Installation Manager ウィンドウが開きます。

- 5. インストールしたいパッケージを選択し、「次へ」をクリックして操作を続行 します。
- 6. 「検証結果」ページですべての前提条件が満たされていることを確認し、「次 へ」をクリックして操作を続行します。
- <span id="page-23-0"></span>7. 「ライセンス」ページで、選択したパッケージの使用条件を読みます。使用条 件のすべての条項に同意したら、「使用条件の条項に同意します」をクリック してから「次へ」をクリックします。
- 8. 「インストール・パッケージ」ページで製品のインストール先となるディレク トリーを入力し、「次へ」をクリックして操作を続行します。
- 9. 「フィーチャー」ページで、以下に示す IBM Workload Scheduler のフィーチ ャーを選択します。
	- v マスター・ドメイン・マネージャー
	- 動的ドメイン・マネージャー

「次へ」をクリックして先に進みます。

10. 以下のパネルで、使用不可になっていないフィールドに入力します。

マスター・ドメイン・マネージャーの場合

- ユーザー情報
- マスター構成
- データベース構成
- v WebSphere プロファイル構成
- WebSphere ポート構成
- ディスク・スペース検査
- 動的ドメイン・マネージャーの場合
	- ユーザー情報
	- 動的ドメイン・マネージャー構成
	- データベース構成
	- WebSphere プロファイル構成
	- WebSphere ポート構成
	- ディスク・スペース検査

各パネルで「妥当性検査」をクリックして入力情報が正しいかどうかを確認 し、「次へ」をクリックして操作を続行します。

- 11. 製品パッケージをアップグレードする前に、要約ページで選択内容を確認しま す。前のページでの選択を変更するには、「戻る」をクリックして変更しま す。インストールの選択内容に問題がないことを確認したら、「インストー ル」をクリックしてパッケージをインストールします。
- 12. WebSphere Application Server 管理者ユーザーを作成する指示は無視します。
- 13. 「完了」をクリックして、インストールを完了します。

# **IBM Installation Manager** ウィザードを使用した **IBM Workload Scheduler** 一般出荷版バージョン **9.3** へのフィックスパックのイ ンストール

対話式ウィザードを使用してフィックスパックをインストールするには、以下の手 順を実行します。

1. 14 [ページの『インストールする前に』セ](#page-19-0)クションに記載されているアクション を実行します。

2. オペレーティング・システムに固有の TAR ファイルまたは ZIP ファイルを IBM Fix Central からダウンロードして解凍します。**.tar** ファイルを解凍するに は、TAR コマンドの GNU バージョンを使用してください。GNU 以外のバー ジョンを使用してファイルを解凍すると、フィックスパックのインストールが 失敗します。UNIX オペレーティング・システム上にインストールする場合 は、次のコマンドを実行してください。

chmod -R 755 <imagesDir>

3. 以下のいずれかの方法でインストール・プロセスを開始することができます。

#### **IBM Installation Manager** プログラムを使用する

- a. Installation Manager を開始します。
- b. メニュー・バーで、「ファイル」 > 「プリファレンス」をクリック します。
- c. 「リポジトリー」ウィンドウが開きます。「リポジトリーの追加」 をクリックします。
- d. 「リポジトリーの選択」ウィンドウの「フィルター」ペインで、フ ィックスパックのファイルが格納されているディレクトリーのパス を入力します。
- e. 「ディレクトリー」ペインで、フィックスパックのファイルが格納 されているディレクトリーを選択して「**OK**」をクリックします。
- スクリプト **update.bat** または **update.sh** を使用する

オペレーティング・システムのタイプに応じて、以下のコマンドを実行 します。

**Windows** オペレーティング・システムの場合**:**

Windows プラットフォームの場合、使用できるのは 32 ビッ ト・バージョンの IBM Installation Manager プラットフォーム だけです。eImage のルート・ディレクトリーから update.bat を実行します。

**UNIX** および **Linux** オペレーティング・システムの場合**:** eImage のルート・ディレクトリーから update.sh を実行しま す。

IBM Installation Manager ウィンドウが開きます。

- 4. 「インストール中および更新中にサービス・リポジトリーの検索」チェック・ ボックスが選択されていないことを確認してから、「リポジトリー」ウィンド ウで「**OK**」をクリックします。
- 5. 「更新」をクリックします。
- 6. 「インストール・パッケージ」ページで、「Tivoli Workload Scheduler」>「バ ージョン 9.3.0.1」製品パッケージを選択します。「次へ」をクリックして先に 進みます。
- 7. 「ライセンス」ページで、選択したパッケージの使用条件を読みます。使用条 件のすべての条項に同意したら、「使用条件の条項に同意します」をクリック してから「次へ」をクリックします。
- 8. 「フィーチャー」ページで、以下に示す IBM Workload Scheduler のフィーチ ャーを選択します。
- v マスター・ドメイン・マネージャー
- 動的ドメイン・マネージャー

「次へ」をクリックして先に進みます。

- 9. 以下のパネルで、使用不可になっていないフィールドに入力します。
	- マスター・ドメイン・マネージャーの場合
		- アップグレード構成
		- ユーザー情報
		- マスター構成
		- データベース構成
		- v WebSphere プロファイル構成
		- WebSphere ポート構成
		- ディスク・スペース検査

#### 動的ドメイン・マネージャーの場合

- アップグレード構成
- ユーザー情報
- 動的ドメイン・マネージャー構成
- データベース構成
- v WebSphere プロファイル構成
- WebSphere ポート構成
- ディスク・スペース検査

各パネルで「妥当性検査」をクリックして、入力情報が正しいかどうかを確認 します。

- 10. 製品パッケージをアップグレードする前に、要約ページで選択内容を確認しま す。前のページでの選択を変更するには、「戻る」をクリックして変更しま す。インストールの選択内容に問題がないことを確認したら、「更新」をクリ ックして更新パッケージをインストールします。
- 11. 「完了」をクリックして、インストールを完了します。

注**:** フィックスパックのインストールが失敗した場合、IBM Workload Scheduler 一 般出荷版バージョン 9.3 インスタンスが正しく機能しない可能性があります。ま た、以下のエラーがインストール・ログに記録されます。

An error occurred while restoring the Tivoli Workload Scheduler instance from the backup, located in the folder <br/>backup folder>

*<backup\_folder>* は、IBM Workload Scheduler のバックアップ・ファイルが格納さ れているフォルダーです。

この問題から復旧するには、以下の手順を実行します。

1. IBM Workload Scheduler のインストール・パスに対する適切な権限を持ってい ることを確認し、十分なディスク・スペースがあることを確認します。次に、ど のプロセスも、IBM Workload Scheduler のインストール・パスに存在するファ イルをロックしていないことを確認します。

- <span id="page-26-0"></span>2. *<backup\_folder>* にアクセスし、IBM Workload Scheduler のインストール・フォ ルダー内のフォルダーと同じ名前のフォルダーを削除します。
- 3. *<backup\_folder>* 内のすべてのフォルダーを IBM Workload Scheduler のインス トール・フォルダーにコピーします。
- 4. フィックスパックのインストール手順をもう一度実行します。

# **IBM Installation Manager** ウィザードを使用したバージョン **9.3** よりも前の **IBM Workload Scheduler** へのフィックスパックの インストール

対話式ウィザードを使用してバージョン 9.3 よりも前の IBM Workload Scheduler にフィックスパックをインストールするには、以下の手順を実行します。

- 1. 14 [ページの『インストールする前に』セ](#page-19-0)クションに記載されているアクション を実行します。
- 2. オペレーティング・システムに固有の TAR ファイルまたは ZIP ファイルをダ ウンロードして解凍します。**.tar** ファイルを解凍するには、TAR コマンドの GNU バージョンを使用してください。GNU 以外のバージョンを使用してファ イルを解凍すると、フィックスパックのインストールが失敗します。UNIX オ ペレーティング・システム上にインストールする場合は、次のコマンドを実行 してください。

chmod -R 755 <imagesDir>

- 3. オペレーティング・システムのタイプに応じて、以下のコマンドを実行しま す。
	- **Windows** オペレーティング・システムの場合**:**

ファイルを解凍したディレクトリーで setupTWS.cmd -gapath *<extraction\_path>* を実行します。

**UNIX** および **Linux** オペレーティング・システムの場合**:**

ファイルを解凍したディレクトリーで setupTWS.sh -gapath *<extraction\_path>* を実行します。

*<extraction\_path>* は、オペレーティング・システムに固有の TAR ファイルま たは ZIP ファイルを解凍したパスです。

IBM Installation Manager ウィンドウが開きます。

- 4. インストールしたいパッケージを選択し、「次へ」をクリックして操作を続行 します。
- 5. 「検証結果」ページですべての前提条件が満たされていることを確認し、「次 へ」をクリックして操作を続行します。
- 6. 「ライセンス」ページで、選択したパッケージの使用条件を読みます。使用条 件のすべての条項に同意したら、「使用条件の条項に同意します」をクリック してから「次へ」をクリックします。
- 7. 「インストール・パッケージ」ページで、以前のバージョンの IBM Workload Scheduler がインストールされているディレクトリーを入力し、「次へ」をクリ ックして操作を続行します。
- 8. 警告ウィンドウが開き、以下のメッセージが表示されます。

The location *<installation\_path>* already contains a Tivoli Workload Scheduler instance of version *<version>* that will be upgraded.

*<installation\_path>* は、以前のバージョンの IBM Workload Scheduler がイ ンストールされているディレクトリーで、*<version>* は、インストールされて いるバージョンです。

「**OK**」をクリックして操作を続行します。

- 9. 「フィーチャー」ページで、以下に示す IBM Workload Scheduler のフィーチ ャーを選択します。
	- v マスター・ドメイン・マネージャー
	- 動的ドメイン・マネージャー

「次へ」をクリックして先に進みます。

10. 以下のパネルのグレーになっていないフィールドに入力します。

#### マスター・ドメイン・マネージャーの場合

- アップグレード構成
- ユーザー情報
- マスター構成
- データベース構成
- v WebSphere プロファイル構成
- WebSphere ポート構成
- ディスク・スペース検査
- 動的ドメイン・マネージャーの場合
	- アップグレード構成
	- ユーザー情報
	- 動的ドメイン・マネージャー構成
	- データベース構成
	- WebSphere プロファイル構成
	- WebSphere ポート構成
	- ディスク・スペース検査

各パネルで「妥当性検査」をクリックして入力情報が正しいかどうかを確認 し、「次へ」をクリックして操作を続行します。

- 11. 製品パッケージをアップグレードする前に、要約ページで選択内容を確認しま す。前のページでの選択を変更するには、「戻る」をクリックして変更しま す。インストールの選択内容に問題がないことを確認したら、「インストー ル」をクリックしてパッケージをインストールします。
- 12. 「インストール・パッケージ」ページの「どのプログラムを開始しますか**?**」ペ インで「なし」を選択し、「終了」をクリックしてインストールを完了しま す。

# <span id="page-28-0"></span>**IBM Installation Manager** のサイレント・インストールを使用し たフィックスパックのインストール

14 [ページの『インストールする前に』セ](#page-19-0)クションに記載されているアクションを実 行したら、必要に応じてサイレント・インストール機能を使用して、フィックスパ ックをサイレント・モードでインストールすることができます。サイレント・イン ストールを実行する場合、IBM Installation Manager のサイレント・インストール・ コマンドへの入力として使用する応答ファイルを作成する必要があります。応答フ ァイルには、ユーザー介入なしでインストールを実行するために必要なすべての情 報が含まれています。応答ファイルには、ユーザー介入なしでインストールを実行 するために必要なすべての情報が含まれています。

¥response files¥ ディレクトリーに、いくつかのサンプル応答ファイルが格納され ています。コンポーネントの初期バージョンに応じて、適切な応答ファイルを選択 します。

| 応答ファイル名                                                                          | 説明                                             |
|----------------------------------------------------------------------------------|------------------------------------------------|
| IWS93_UPDATE_ <component_name><br/>from93 <os name="">.xml</os></component_name> | この応答ファイルは、バージョン 9.3 のコン<br>ポーネントにフィックスパックを適用して |
|                                                                                  | 9.3 FP1 レベルにします。インストールを実                       |
|                                                                                  | 行するには、該当するフィックスパック・イ                           |
|                                                                                  | メージをダウンロードして解凍し、フィック                           |
|                                                                                  | スパック・リポジトリーを設定します。                             |
| IWS93_UPGRADE_ <component_name></component_name>                                 | この応答ファイルは、バージョン 9.1 または                        |
| $_{\rm from 9x_{\rm x} < os\_name > .xml}$                                       | 9.2 のコンポーネントを 9.3 FP1 レベルにア                    |
|                                                                                  | ップグレードします。インストールを実行す                           |
|                                                                                  | るには、9.2 GA バージョンの eImage およ                    |
|                                                                                  | び適切なフィックスパック・イメージをダウ                           |
|                                                                                  | ンロードして解凍し、バージョン 9.3 GA リ                       |
|                                                                                  | ポジトリーおよびフィックスパック・リポジ                           |
|                                                                                  | トリーの両方を設定します。                                  |
| IWS93_UPGRADE_ <component_name></component_name>                                 | この応答ファイルは、バージョン 8.6 コンポ                        |
| _from86_ <os_name>.xml</os_name>                                                 | ーネントを 9.3 FP1 レベルにアップグレード                      |
|                                                                                  | します。インストールを実行するには、9.3                          |
|                                                                                  | GA バージョンの eImage および適切なフィ                      |
|                                                                                  | ックスパック・イメージをダウンロードして                           |
|                                                                                  | 解凍し、バージョン 9.3 GA リポジトリーお                       |
|                                                                                  | よびフィックスパック・リポジトリーの両方                           |
|                                                                                  | を設定します。                                        |
| IWS93_UPGRADE_ <component_name></component_name>                                 | この応答ファイルは、バージョン 8.5.1 コン                       |
| _from851_< $os\_name$ >.xml                                                      | ポーネントを 9.3 FP1 レベルにアップグレー                      |
|                                                                                  | ドします。インストールを実行するには、9.3                         |
|                                                                                  | GA バージョンの eImage および適切なフィ                      |
|                                                                                  | ックスパック・イメージをダウンロードして                           |
|                                                                                  | 解凍し、バージョン 9.3 GA リポジトリーお                       |
|                                                                                  | よびフィックスパック・リポジトリーの両方                           |
|                                                                                  | を設定します。                                        |

表 *5.* フィックスパック・インストール用の応答ファイル

| 応答ファイル名                                             | 説明                                          |
|-----------------------------------------------------|---------------------------------------------|
| IWS93_FRESH_ <component_name></component_name>      | この応答ファイルは、バージョン 9.3 GA 製                    |
| $\langle$ os name>.xml                              | 品およびフィックスパック 1 のフレッシ                        |
|                                                     | ュ・インストールを実行します。WebSphere                    |
|                                                     | Application Server および Installation Manager |
|                                                     | が既にインストールされている場合、このイ                        |
|                                                     | ンストールを使用してください。インストー                        |
|                                                     | ルを実行するには、9.3 GA バージョンの                      |
|                                                     | eImage および適切なフィックスパック・イ                     |
|                                                     | メージをダウンロードして解凍し、バージョ                        |
|                                                     | ン 9.3 GA リポジトリーおよびフィックスパ                    |
|                                                     | ック・リポジトリーの両方を設定します。                         |
| IWS93_FRESH_FULL_ <component_name></component_name> | この応答ファイルは、バージョン 9.3 GA 製                    |
| $\langle$ os_name>.xml                              | 品、フィックスパック 1、WebSphere                      |
|                                                     | Application Server、および Installation         |
|                                                     | Manager の初めてのフレッシュ・インストー                    |
|                                                     | ルを実行します。WebSphere Application               |
|                                                     | Server は別個に購入する必要があります。イ                    |
|                                                     | ンストールを実行するには、9.3 GA バージ                     |
|                                                     | ョンの eImage および適切なフィックスパッ                    |
|                                                     | ク・イメージをダウンロードして解凍し、9.3                      |
|                                                     | GA、フィックスパック、WebSphere                       |
|                                                     | Application Server、および Installation         |
|                                                     | Manager のリポジトリーを設定します。                      |

表 *5.* フィックスパック・インストール用の応答ファイル *(*続き*)*

必要なインストールを実行するために必要なオプションを組み込むには、独自の応 答ファイルを作成するか、サンプル応答ファイルをカスタマイズします。

以下のステップを実行します。

- 1. 該当する応答ファイルをローカル・ディレクトリーにコピーします。
- 2. IBM Workload Scheduler セクションを編集します。応答ファイルのプロパティ ーについて詳しくは、「計画およびインストール」を参照してください。
- 3. 変更したファイルを保存します。
- 4. コマンド行プロンプトを開きます。
- 5. Installation Manager の tools ディレクトリーに移動します。

デフォルトの tools ディレクトリーは以下のとおりです。

- v **Windows** オペレーティング・システムの場合**:** C:¥Program Files¥IBM¥Installation Manager¥eclipse¥tools
- v **UNIX** および **Linux** オペレーティング・システムの場合**:** /opt/IBM/InstallationManager/eclipse/tools
- 6. 以下のコマンドを実行します。
	- v **Windows** オペレーティング・システムの場合**:** imcl.exe -c
	- v **UNIX** および **Linux** オペレーティング・システムの場合**:**

 $./$ imcl  $-c$ 

- <span id="page-30-0"></span>7. *P* と入力してから Enter キーを押して、「設定」メニューに進みます。
- 8. *1* と入力してから Enter キーを押して、「リポジトリー」メニューに進みま す。
- 9. リストされているすべてのリポジトリーを削除します。それには、各リポジト リーを編集するためにその横にある番号を入力し、Enter キーを押してから、*2* を入力して Enter キーを押すと、そのリポジトリーが削除されます。リストさ れている各リポジトリーに対してこのアクションを実行します。
- 10. 「サービス・リポジトリーの検索」に関連する **S** メニュー項目の横に *X* があ る場合は、*S* を入力してから Enter キーを押して選択を解除します。
- 11. *A* を入力してから Enter キーを押して、変更内容を適用します。
- 12. *R* を入力してから Enter キーを押して、メインメニューに戻ります。
- 13. *X* を入力してから Enter キーを押して終了します。
- 14. Installation Manager の tools ディレクトリーに移動します。

デフォルトの tools ディレクトリーは以下のとおりです。

v **Windows** オペレーティング・システムの場合**:**

C:¥Program Files¥IBM¥Installation Manager¥eclipse¥tools

v **UNIX** および **Linux** オペレーティング・システムの場合**:**

/opt/IBM/InstallationManager/eclipse/tools

- 15. 以下のコマンドを実行します。
	- v **Windows** オペレーティング・システムの場合**:**

imcl.exe input *<local\_dir>¥response\_file*.xml -log *<local\_dir>¥log\_file*.xml -acceptLicense nosplash

v **UNIX** および **Linux** オペレーティング・システムの場合**:**

./imcl input /*<local\_dir>/response\_file*.xml -log /*<local\_dir>/log\_file*.xml -acceptLicense nosplash

*response\_file* は、インストールで使用する応答ファイルの名前で、*log\_file* は、 サイレント・インストールの結果を記録するログ・ファイルの名前です。

# **twsinst** スクリプトを使用してエージェントにフィックスパックを インストールする

以下の手順に従って、**twsinst** スクリプトを -update オプションを指定して使用す ることにより、既存のエージェント・インストール済み環境にフィックスパックを インストールできます。エージェントのフレッシュ・インストールを実行する場 合、**twsinst** スクリプトの -new オプションを使用できます。完全な手順について は、「計画およびインストール」ガイドを参照してください。

注**:** バージョン 8.5.1 からエージェントをアップグレードする場合、-password *user\_password* パラメーターの指定は必須です。

コマンドの使用法を表示する場合

**Windows** オペレーティング・システムの場合**:**

cscript twsinst.vbs -u | -v

**UNIX** および **Linux** オペレーティング・システムの場合**:**

 $.$ /twsinst -u  $\vert$  -v

#### フィックスパックをインストールする場合

#### **Windows** オペレーティング・システムの場合**:**

cscript twsinst -update -uname *TWS\_user* -password *user\_password* [-domain *user\_domain*] [-inst\_dir *installation\_dir* [-recovInstReg {true | false}]] [-wait <minutes>] [-lang <lang\_id>]

### **UNIX** および **Linux** オペレーティング・システムの場合**:**

./twsinst -update -uname *TWS\_user* [-inst\_dir *installation\_dir* [-recovInstReg {true | false}]] [-wait <minutes>][-lang <lang\_id>]

それぞれの意味は以下のとおりです。

#### **-update**

**twsinst** スクリプトを使用してインストールされた既存のエ ージェントをアップグレードします。

#### **-uname** *TWS\_user*

IBM Workload Scheduler のアップグレード対象となるユー ザーの名前。

#### **-password** *user\_password*

Windows オペレーティング・システムのみ: IBM Workload Scheduler のアップグレード対象となるユーザーのパスワー ド。

#### **-domain** *user\_domain*

Windows オペレーティング・システムのみ: IBM Workload Scheduler ユーザーのドメイン名。デフォルトは、製品のア ップグレードを行うワークステーションの名前です。

### **-inst\_dir** *installation\_dir* **[-recovInstReg** *true | false* **]**

IBM Workload Scheduler をインストールしたディレクトリ ーの名前。フィックスパックのインストール時に *inst\_dir* パラメーターが使用されるのは、以下の場合です。

- インストール・プロセスで、製品のインストール場所を レジストリーから取得できない場合。
- v フィックスパックをインストールする前に IBM Workload Scheduler レジストリーを再作成する必要がある場合。フ ォールト・トレラント・エージェントにフィックスパッ クをインストールする際にレジストリー・ファイルを再 作成する場合は、*recovInstReg* の値を *true* に設定しま す。

#### **-wait** *minutes*

フィックスパックのインストールを開始する前に、実行中の ジョブが完了するまで製品が待機する分数。この時間内にジ ョブが完了しなかった場合、インストール・プロセスは続行 されず、エラー・メッセージが表示されます。有効な値は、

整数または -1 です。-1 を指定すると、製品の待機時間が 無制限になります。デフォルトは 60 です。

<span id="page-32-0"></span>**-lang** *lang\_id*

**twinst** メッセージの表示に使用される言語。デフォルト は、システム変数 *LANG* の値です。指定した値の言語カタ ログが存在しない場合は、デフォルトの C 言語カタログが 使用されます。

Windows 用の **twsinst** は、Visual Basic Script (VBS) です。CScript モード と WScript モードで実行することができます。IBM Workload Scheduler ユ ーザーは自動的に作成されます。ソフトウェアは、IBM Workload Scheduler のインストール・ディレクトリーにデフォルトでインストールされます。デ フォルト値は %ProgramFiles%¥IBM¥TWA です。セキュリティー警告を使用可 能にしている場合、インストール中にダイアログ・ボックスが表示されま す。この場合、続行するには、「実行」と回答します。

14 [ページの『インストールする前に』セ](#page-19-0)クションに記載されているアクションを実 行してから、以下のアクションを実行します。

v フィックスパックのインストール・シナリオで必要なオプションを指定して **twsinst** を実行します。

注**:** IBM i オペレーティング・システムでフィックスパックを IBM Workload Scheduler for z/OS エージェントまたは IBM Workload Scheduler 動的エージェント にインストールする場合は、 16 ページの『IBM i [オペレーティング・システムでの](#page-21-0) IBM Workload Scheduler for z/OS [エージェントおよび動的エージェントの](#page-21-0) eImage [の解凍』セ](#page-21-0)クションに記載されているアクションを実行してから、**twsinst** スクリプ トを *QSH* シェル から実行します。

# 複数のフォールト・トレラント・エージェントおよび動的エージェ ントへのフィックスパックのインストール

マスター・ドメイン・マネージャーのワークステーションにパッケージをダウンロ ードし、Dynamic Workload Console からアクションを実行して複数のエージェン ト・インスタンスを更新することにより、複数のフォールト・トレラント・エージ ェントおよび動的エージェントにフィックスパックをインストールできます。ま た、Dynamic Workload Console またはコマンド・ラインを使用して、複数エージェ ント・インスタンスの集中更新をスケジュールに入れることもできます。

### 始める前に

以下の手順を IBM Workload Scheduler マスター・ドメイン・マネージャーのバー ジョン 9.3.0 以降で使用して、フォールト・トレラント・エージェントのバージョ ン 9.3.0以降および動的エージェントのバージョン 9.3.0 以降のみのインスタンスを 一元的に更新できます。

マスター・ドメイン・マネージャーの Security ファイルで、TWS\_master\_user、 root、または管理者のユーザーに対して、すべてのエージェント・ワークステーショ ンの manage 許可を設定する必要があります。マスター・ドメイン・マネージャー がバージョン 9.3.0 のフレッシュ・インストールの場合、許可の役割が Security ファイルに自動的に追加されています。マスター・ドメイン・マネージャーが、ア

ップグレードされたバージョン 9.3.0 インスタンスの場合、許可を手動で追加する 必要があります。manage キーワードの使用法について詳しくは、「管理ガイド」で 『オブジェクト・タイプ - cpu』のトピックを参照してください。マスター・ドメイ ン・マネージャーの Security ファイルの例については、「管理ガイド」で『フィ ックスパックのインストールや、フォールト・トレラント・エージェントおよび動 的エージェントのアップグレードを行うためのマスター・ドメイン・マネージャー のセキュリティー・ファイル』のトピックを参照してください。

### このタスクについて

以下のステップを実行します。

### 手順

1. IBM Fix Central から、フォールト・トレラント・エージェントまたは動的エー ジェントのインスタンスにインストールするフィックスパック・インストール・ パッケージを、マスター・ドメイン・マネージャーのワークステーション上の以 下のデフォルト・ディレクトリーにダウンロードします。

**Windows** オペレーティング・システムの場合**:**

*<TWA\_home>*¥TWS¥depot¥agent

**UNIX** オペレーティング・システムの場合**:** *<TWA\_home>*/TWS/depot/agent

ここで、*<TWA\_home>* はマスター・ドメイン・マネージャーのインストール・ ディレクトリーです。

以下のステップを実行することで、デフォルト・ディレクトリー値を変更できま す。

- v マスター・ドメイン・マネージャー上の WebSphere Application Server を停止 します。
- v 以下のプロパティー・ファイルで com.ibm.tws.conn.engine.depot キー値を 変更します。

**Windows** オペレーティング・システムの場合**:**

*<TWA\_home>*¥WAS¥TWSProfile¥properties¥TWSConfig.properties

**UNIX** オペレーティング・システムの場合**:**

*<TWA\_home>*/WAS/TWSProfile/properties/TWSConfig.properties

- v WebSphere Application Server を始動します。
- 2. Dynamic Workload Console にログインします。
- 3. 「ワークステーションのモニター」タスクを作成します。
- 4. 「ワークステーションのモニター」タスクを実行し、更新する 1 つ以上の動的 エージェント・インスタンスまたはフォールト・トレラント・エージェント・イ ンスタンスを選択します。
- 5. 「その他のアクション」 > 「エージェントの更新」をクリックします。「エー ジェントの更新」アクションは、選択されたエージェントがサポート対象のワー クステーション・タイプであるかどうかを検査します。

「エージェントの更新」アクションは、以下のワークステーション・タイプにの み適用できます。

- 動的エージェント
- フォールト・トレラント・エージェント

「エージェントの更新」アクションは、以下のワークステーション・タイプに適 用することはできません。

- v マスター・ドメイン・マネージャー
- v バックアップ・マスター・ドメイン・マネージャー
- v 動的ドメイン・マネージャー
- バックアップ動的ドメイン・マネージャー
- 拡張エージェント
- 標準エージェント
- リモート・エンジン
- v ブローカー
- v プール
- 動的プール
- 限定フォールト・トレラント・エージェント

ワークステーション・タイプがサポートされている場合のみ、プロセスでエージ ェントが更新されます。サポートされていない場合、ワークステーション・タイ プに応じて、エラー・メッセージが Dynamic Workload Console に表示される か、エラー・メッセージがオペレーター・ログ・メッセージ・コンソールに書き 込まれます。

Dynamic Workload Console またはコマンド・ラインを使用して、複数エージェ ント・インスタンスの集中更新をスケジュールに入れることができます。更新を スケジューリングする方法について詳しくは、「計画およびインストール」ガイ ドの『アップグレード』セクションで、エージェント集中更新のスケジューリン グに関するトピックを参照してください。

フォールト・トレラント・エージェントおよび動的エージェントに対する「エー ジェントの更新」アクションの説明については、「計画およびインストール」ガ イドの、フォールト・トレラント・エージェントおよび動的エージェントの更新 に関するトピックを参照してください。

### タスクの結果

Dynamic Workload Console で以下のいずれかのアクションを実行することで、エー ジェント更新の結果を検査します。

以下のように、オペレーター・ログ・メッセージ・コンソールを確認します。 「システム状況および正常性」 > 「イベントのモニター」 > 「トリガーさ れたアクションのモニター」をクリックし、エージェント・ワークステーシ ョンの更新に関するメッセージを確認します。

以下のイベント・ルールがトリガーされます。

#### **UPDATESUCCESS**

ワークステーションが正常に更新された場合

#### <span id="page-35-0"></span>**UPDATEFAILURE**

エラーが発生した場合

#### **UPDATERUNNING**

更新プロセスの状況に関する情報

以下のように、ワークステーションのバージョンの変更を確認します。

次の計画更新の後、Dynamic Workload Console の「ワークステーションの モニター」ビューで、選択したエージェントの「バージョン」列の更新済み バージョンを確認できます。更新済みバージョンを確認するために次回の計 画更新を待ちたくない場合は、別の方法として **-noremove** オプションを指 定して **JnextPlan -for 0000** コマンドを実行してください。

また、エージェント・システムで以下のログ・ファイルを確認することで、エージ ェントの更新結果を手動で確認できます。

- **Windows** オペレーティング・システムの場合**:** *<TWA\_home>*¥TWS¥logs¥centralized\_update.log
- **UNIX** オペレーティング・システムの場合**:** *<TWA\_home>*/TWS/logs/centralized\_update.log

# **IBM Workload Scheduler** インスタンス全体のアンインストール

マスター・ドメイン・マネージャーまたは動的ドメイン・マネージャー **(**またはそ れらのバックアップ**)** の場合**:**

IBM Installation Manager を使用してアンインストールする方法について は、「計画およびインストール」を参照してください。

フォールト・トレラント・エージェントまたはドメイン・マネージャーの場合**:** IBM Workload Scheduler インスタンス全体をアンインストールするには、 *TWS\_home* ディレクトリーで **twsinst -uninst -uname** *username* コマンドを 使用します。*username* は、IBM Workload Scheduler エージェントのアンイ ンストール対象となるユーザーの名前です。

# インストール・ログ・ファイル

以下に示すインストール・ログ・ファイルには、マスター・ドメイン・マネージャ ー、バックアップ・マスター・ドメイン・マネージャー、エージェント、およびコ ネクターについて、フィックスパックのインストール状況に関する詳細情報が記録 されます。

- v マスター・ドメイン・マネージャー、動的ドメイン・マネージャー、およびそれ らのバックアップのログ・ファイル:
	- **Windows** オペレーティング・システムの場合**:**

C:¥ProgramData¥IBM¥InstallationManager¥logs¥*<YYYYMMDD\_HHMM>*.xml

注**:** ProgramData フォルダーは非表示フォルダーです。

### **UNIX** および **Linux** オペレーティング・システムの場合**:**

/var/ibm/InstallationManager/logs/*<YYYYMMDD\_HHMM>*.xml

*<YYYYMMDD>* はログ・ファイルの作成日、*<HHMM>* はログ・ファイ ルの作成時刻です。

<span id="page-36-0"></span>• フォールト・トレラント・エージェントと動的エージェントのログ・ファイル:

**Windows** オペレーティング・システムの場合**:**

*%Temp%*¥TWA¥tws9300¥ twsinst\_*<operating\_system>*\_*<TWS\_user>*^9.3.0.1*n*.log

#### **UNIX** および **Linux** オペレーティング・システムの場合**:**

*/tmp/*TWA/tws9300/ twsinst\_*<operating\_system>*\_*<TWS\_user>*^9.3.0.1*n*.log

説明

*<operating\_system>*

フィックスパックを適用するワークステーションで稼働している オペレーティング・システム。

#### *<TWS\_user>*

IBM Workload Scheduler のインストール対象ユーザーの名前 (イ ンストール時に指定したユーザー名)。

*n* フィックスパック番号です。

# **IBM Workload Scheduler** バージョン **9.3.0 Fix Pack 1** の資料の更新

このフィックスパックによる文書の追加または変更はすべて、[IBM Knowledge](http://www-01.ibm.com/support/knowledgecenter/SSGSPN_9.3.0/com.ibm.tivoli.itws.doc_9.3/twa_landing.html) [Center](http://www-01.ibm.com/support/knowledgecenter/SSGSPN_9.3.0/com.ibm.tivoli.itws.doc_9.3/twa_landing.html) で使用可能なオンライン製品資料に組み込まれています。

# <span id="page-38-0"></span>第 **2** 章 **IBM** ソフトウェア・サポートへの連絡

以下は英語のみの対応となります。問題について IBM ソフトウェア・サポートに ご連絡をいただく前に、次の Web アドレスにアクセスして IBM Software Support サイトを参照してください。

<http://www.ibm.com/software/support>

Tivoli サポートにアクセスするには、このページの右下にある「Tivoli support」リ ンクをクリックしてください。

IBM ソフトウェア・サポートにご連絡をいただく場合は、次の Web サイトから入 手できる「*IBM Software Support Handbook*」を参照してください。

<http://techsupport.services.ibm.com/guides/handbook.html>

このガイドには、問題の重大度に応じて IBM ソフトウェア・サポートへ連絡する 方法、および以下の情報が記載されています。

- v 登録および資格。
- v 電話番号 (お客様の国での連絡先)。
- IBM ソフトウェア・サポートにご連絡をいただく前に準備しておく必要がある情 報。

# <span id="page-40-0"></span>特記事項

本書は米国 IBM が提供する製品およびサービスについて作成したものです。この 資料の他の言語版を IBM から入手できる場合があります。ただし、これを入手す るには、本製品または当該言語版製品を所有している必要がある場合があります。

本書に記載の製品、サービス、または機能が日本においては提供されていない場合 があります。日本で利用可能な製品、サービス、および機能については、日本 IBM の営業担当員にお尋ねください。本書で IBM 製品、プログラム、またはサービス に言及していても、その IBM 製品、プログラム、またはサービスのみが使用可能 であることを意味するものではありません。これらに代えて、IBM の知的所有権を 侵害することのない、機能的に同等の製品、プログラム、またはサービスを使用す ることができます。ただし、IBM 以外の製品とプログラムの操作またはサービスの 評価および検証は、お客様の責任で行っていただきます。

IBM は、本書に記載されている内容に関して特許権 (特許出願中のものを含む) を 保有している場合があります。本書の提供は、お客様にこれらの特許権について実 施権を許諾することを意味するものではありません。実施権についてのお問い合わ せは、書面にて下記宛先にお送りください。

〒*103-8510* 東京都中央区日本橋箱崎町*19*番*21*号 日本アイ・ビー・エム株式会社 法務・知的財産 知的財産権ライセンス渉外

IBM およびその直接または間接の子会社は、本書を特定物として現存するままの状 態で提供し、商品性の保証、特定目的適合性の保証および法律上の瑕疵担保責任を 含むすべての明示もしくは黙示の保証責任を負わないものとします。国または地域 によっては、法律の強行規定により、保証責任の制限が禁じられる場合、強行規定 の制限を受けるものとします。

この情報には、技術的に不適切な記述や誤植を含む場合があります。本書は定期的 に見直され、必要な変更は本書の次版に組み込まれます。 IBM は予告なしに、随 時、この文書に記載されている製品またはプログラムに対して、改良または変更を 行うことがあります。

本書において IBM 以外の Web サイトに言及している場合がありますが、便宜のた め記載しただけであり、決してそれらの Web サイトを推奨するものではありませ ん。それらの Web サイトにある資料は、この IBM 製品の資料の一部ではありませ ん。それらの Web サイトは、お客様の責任でご使用ください。

IBM は、お客様が提供するいかなる情報も、お客様に対してなんら義務も負うこと のない、自ら適切と信ずる方法で、使用もしくは配布することができるものとしま す。

本プログラムのライセンス保持者で、(i) 独自に作成したプログラムとその他のプロ グラム (本プログラムを含む) との間での情報交換、および (ii) 交換された情報の 相互利用を可能にすることを目的として、本プログラムに関する情報を必要とする 方は、下記に連絡してください。

*IBM Director of Licensing IBM Corporation North Castle Drive, MD-NC119 Armonk, NY 10504-1785 USA*

本プログラムに関する上記の情報は、適切な使用条件の下で使用することができま すが、有償の場合もあります。

本書で説明されているライセンス・プログラムまたはその他のライセンス資料は、 IBM 所定のプログラム契約の契約条項、IBM プログラムのご使用条件、またはそれ と同等の条項に基づいて、IBM より提供されます。

本書に含まれるパフォーマンス・データは、特定の動作および環境条件下で得られ たものです。実際の結果は、異なる可能性があります。

記載されているお客様事例は、例を示す目的でのみ提供されています。実際の結果 は特定の構成や稼働条件によって異なります。

記載されている性能データとお客様事例は、例として示す目的でのみ提供されてい ます。実際の結果は特定の構成や稼働条件によって異なります。

IBM 以外の製品に関する情報は、その製品の供給者、出版物、もしくはその他の公 に利用可能なソースから入手したものです。IBM は、それらの製品のテストは行っ ておりません。したがって、他社製品に関する実行性、互換性、またはその他の要 求については確証できません。IBM 以外の製品の性能に関する質問は、それらの製 品の供給者にお願いします。

IBM の将来の方向性および指針に関する記述は、予告なく変更または撤回される場 合があります。これらは目標および目的を提示するものにすぎません。

表示されている IBM の価格は IBM が小売り価格として提示しているもので、現行 価格であり、通知なしに変更されるものです。卸価格は、異なる場合があります。

本書はプランニング目的としてのみ記述されています。記述内容は製品が使用可能 になる前に変更になる場合があります。

本書には、日常の業務処理で用いられるデータや報告書の例が含まれています。よ り具体性を与えるために、それらの例には、個人、企業、ブランド、あるいは製品 などの名前が含まれている場合があります。これらの名前はすべて架空のものであ り、類似する個人や企業が実在しているとしても、それは偶然にすぎません。

#### 著作権使用許諾:

本書には、様々なオペレーティング・プラットフォームでのプログラミング手法を 例示するサンプル・アプリケーション・プログラムがソース言語で掲載されていま す。お客様は、サンプル・プログラムが書かれているオペレーティング・プラット

<span id="page-42-0"></span>フォームのアプリケーション・プログラミング・インターフェースに準拠したアプ リケーション・プログラムの開発、使用、販売、配布を目的として、いかなる形式 においても、IBM に対価を支払うことなくこれを複製し、改変し、配布することが できます。このサンプル・プログラムは、あらゆる条件下における完全なテストを 経ていません。従って IBM は、これらのサンプル・プログラムについて信頼性、 利便性もしくは機能性があることをほのめかしたり、保証することはできません。 これらのサンプル・プログラムは特定物として現存するままの状態で提供されるも のであり、いかなる保証も提供されません。 IBM は、お客様の当該サンプル・プ ログラムの使用から生ずるいかなる損害に対しても一切の責任を負いません。

## 商標

IBM、IBM ロゴ、および ibm.com® は、世界の多くの国で登録された International Business Machines Corporation の商標です。他の製品名およびサービス名等は、それ ぞれ IBM または各社の商標である場合があります。現時点での IBM の商標リスト については、http://www.ibm.com/legal/copytrade.shtml をご覧ください。

Adobe、Adobe ロゴ、PostScript、Postscript ロゴは、Adobe Systems Incorporated の 米国およびその他の国における登録商標または商標です。

Cell Broadband Engine は、Sony Computer Entertainment, Inc. の米国およびその他 の国における商標であり、同社の許諾を受けて使用しています。

インテル、Intel、Intel ロゴ、Intel Inside、Intel Inside ロゴ、Centrino、Intel Centrino ロゴ、Celeron、Xeon、Intel SpeedStep、Itanium、および Pentium は、Intel Corporation または子会社の米国およびその他の国における商標または登録商標で す。

IT Infrastructure Library は AXELOS Limited の登録商標です。

ITIL は AXELOS Limited の登録商標です。

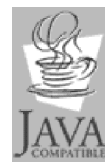

Java およびすべての Java 関連の商標およびロゴは Oracle やその関 連会社の米国およびその他の国における商標または登録商標です。

Linux は、Linus Torvalds の米国およびその他の国における商標です。

Microsoft、Windows、Windows NT および Windows ロゴは、Microsoft Corporation の米国およびその他の国における商標です。

UNIX は The Open Group の米国およびその他の国における登録商標です。

Linear Tape-Open、LTO、LTO ロゴ、Ultrium および Ultrium ロゴは、HP、IBM Corp. および Quantum の米国およびその他の国における商標です。

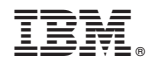

Printed in Japan